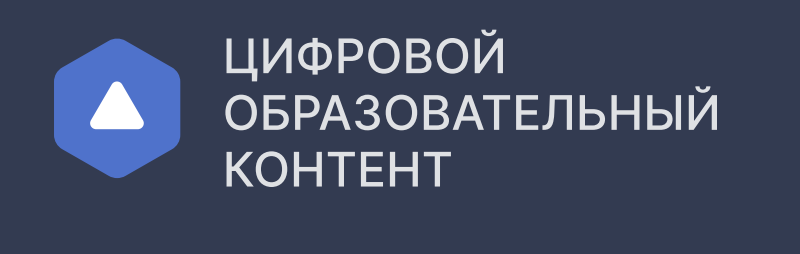

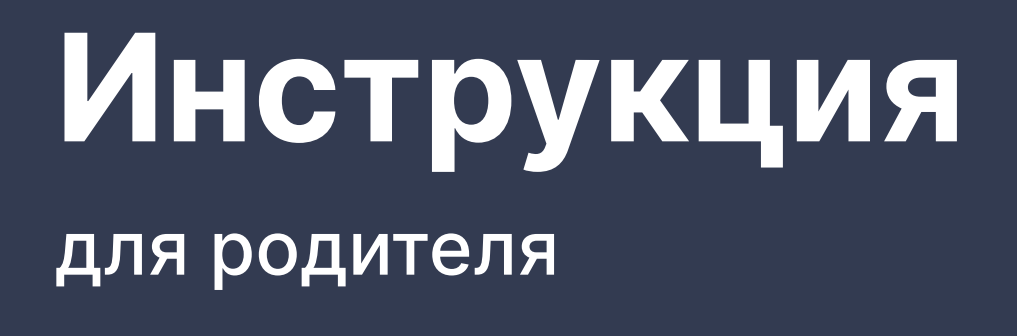

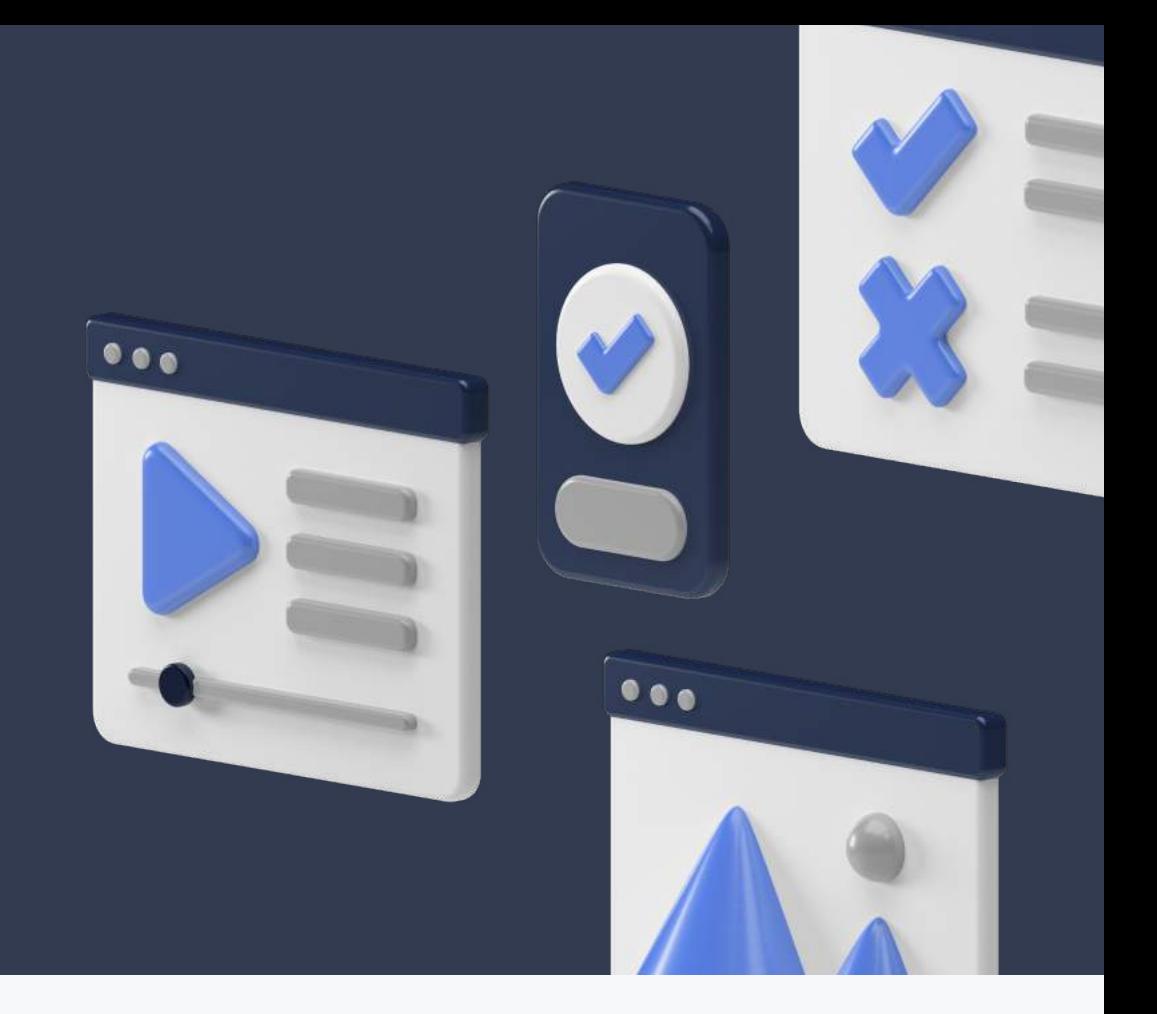

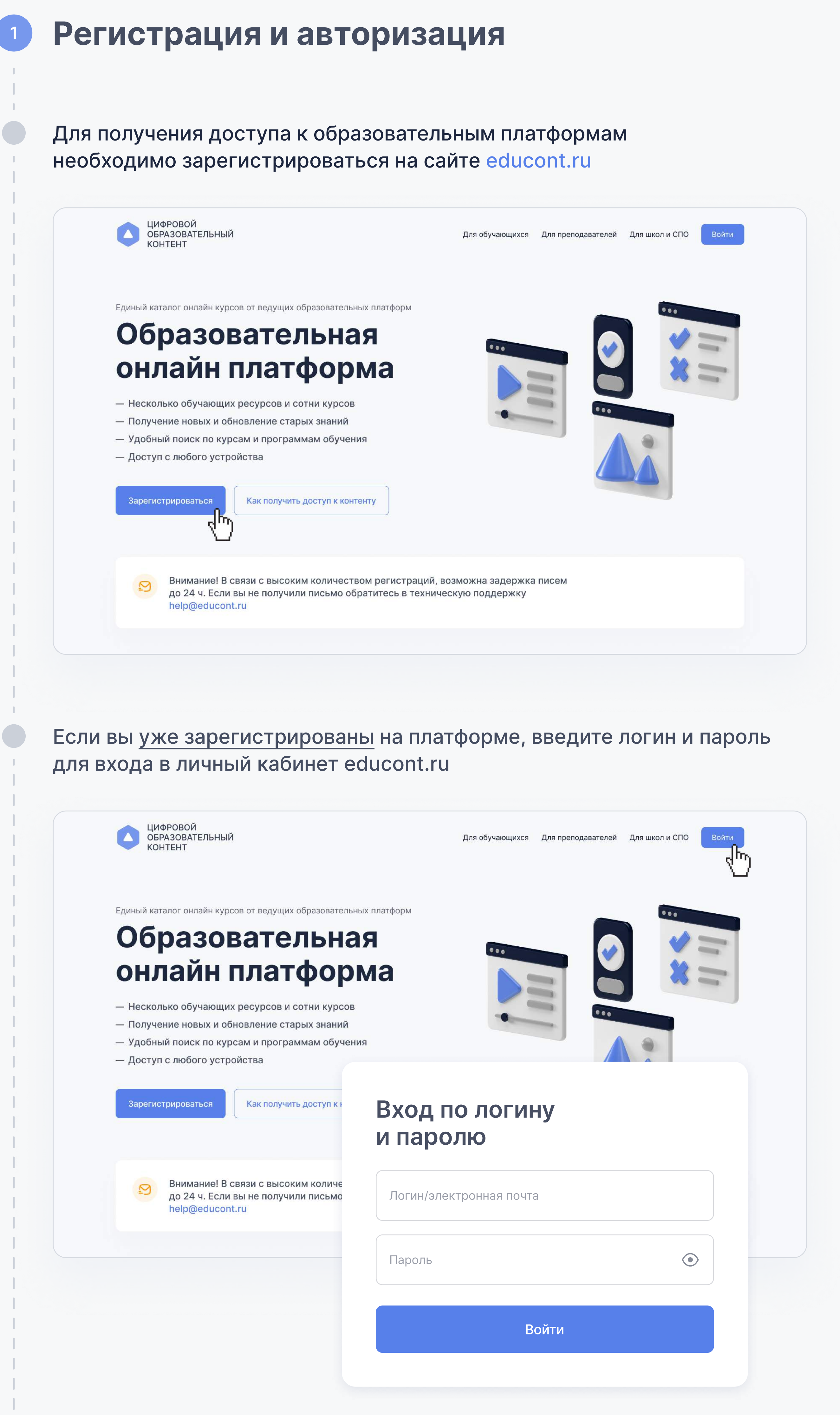

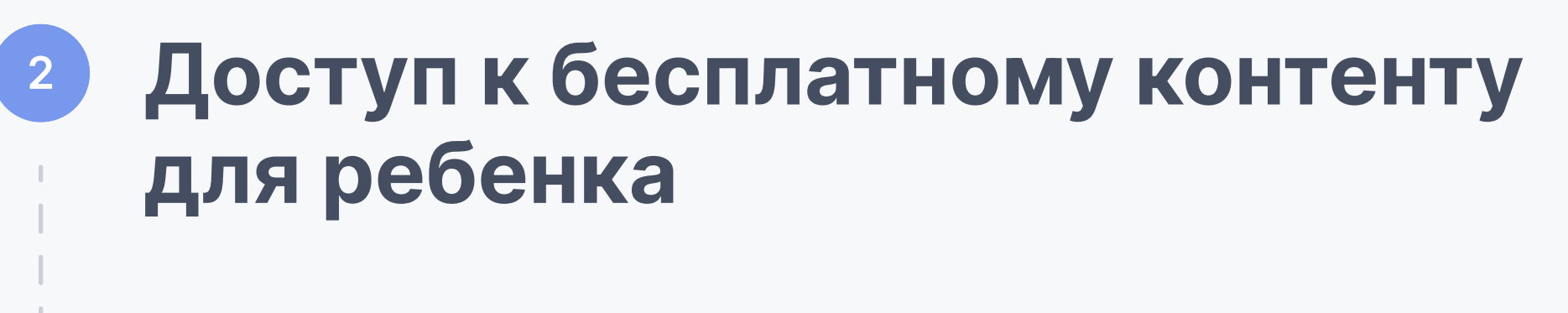

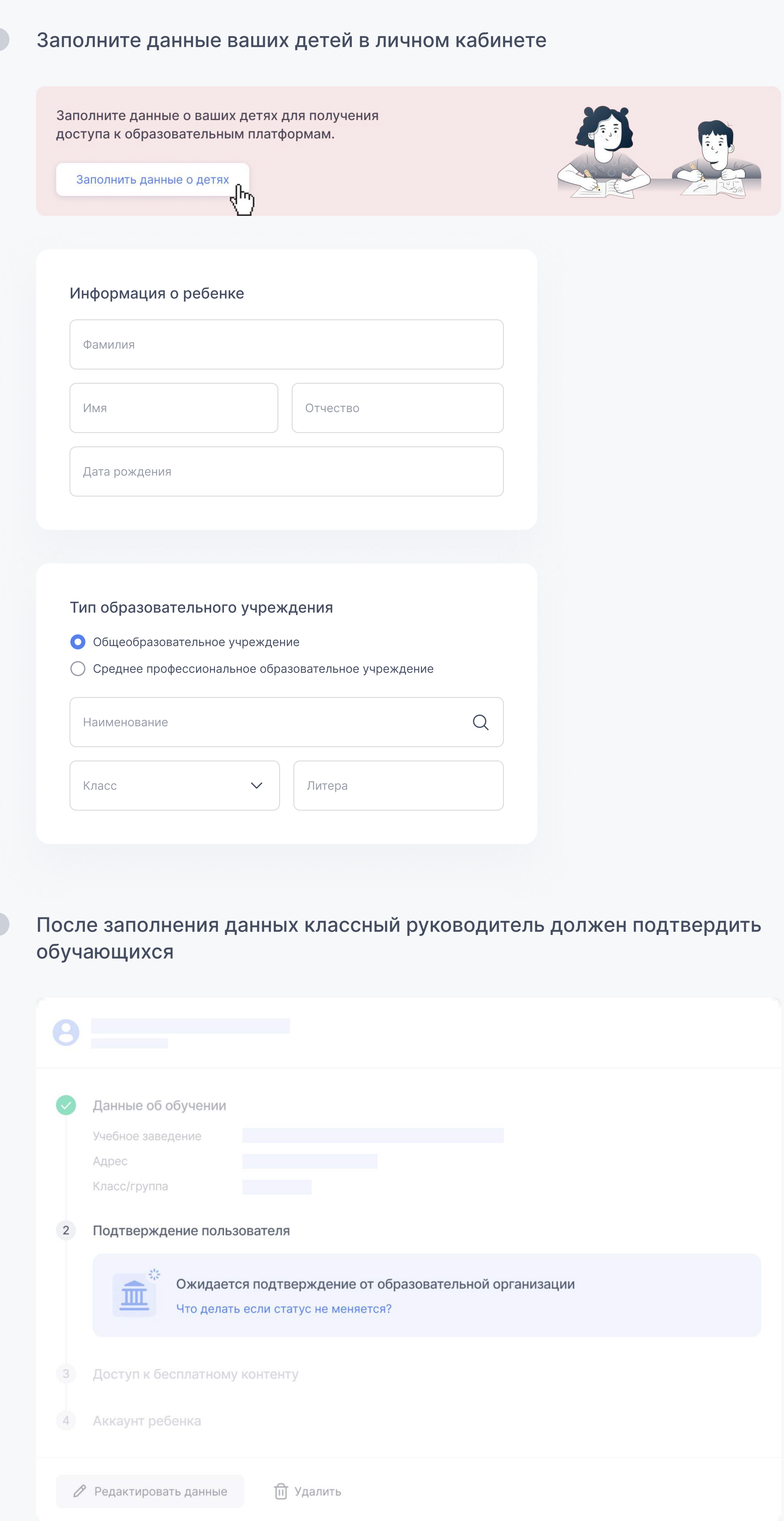

Для подтверждения профиля обратитесь к Вашему педагогу

Если вас отклонили, проверьте, правильно ли заполнены данные учебного заведения и обратитесь к педагогу

После подтверждения вы можете получить доступ к бесплатному контенту в личном кабинете

 $\bullet$ 

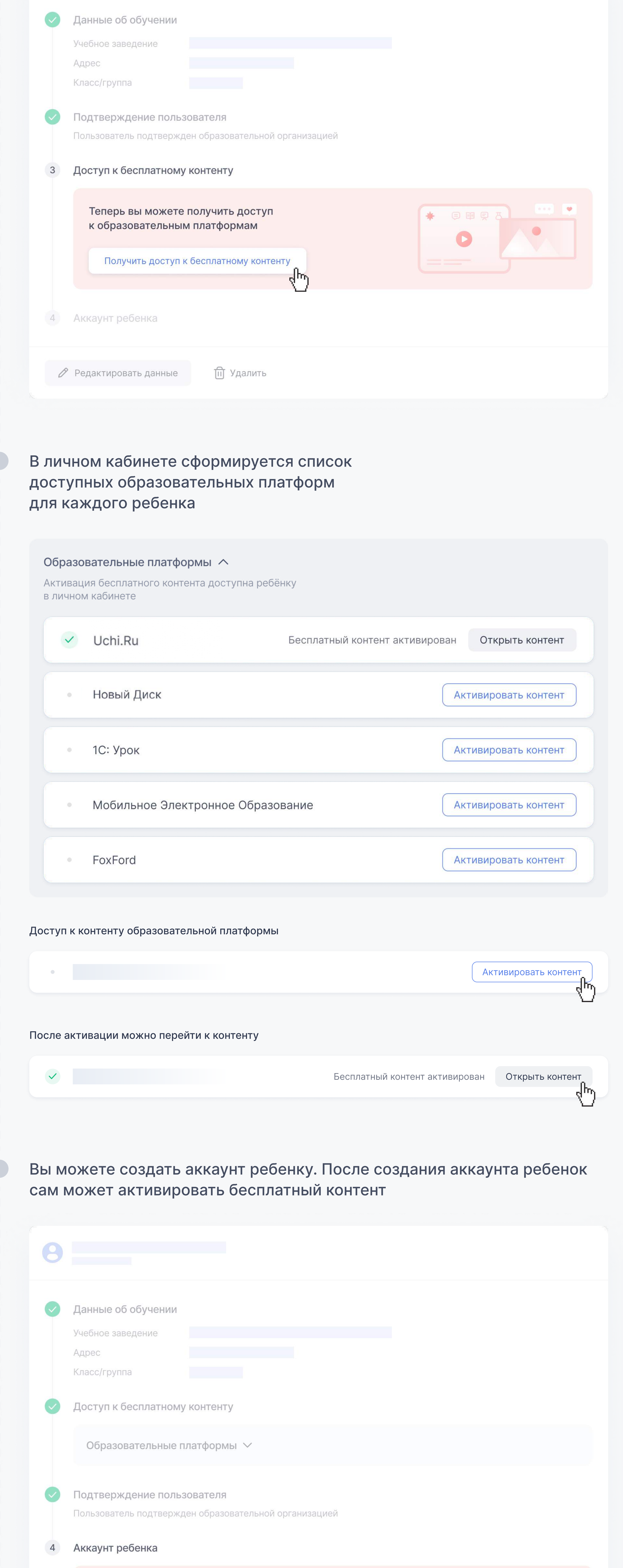

Создайте учетную запись ребенку для доступа к образовательным платформам

После создания аккаунта редактировать данные и активировать контент сможет только ребенок со своего аккаунта

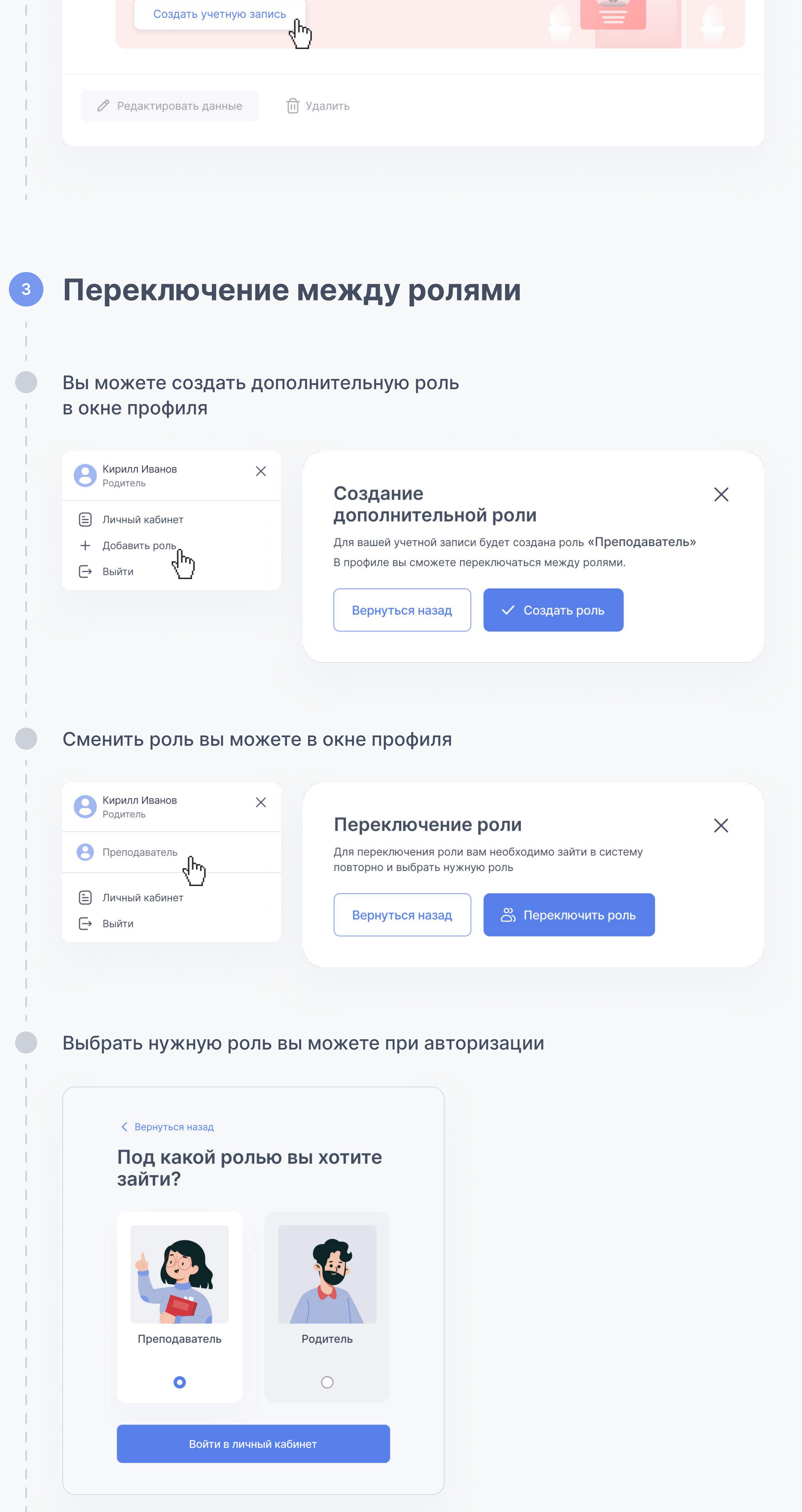

По общим вопросам (в будни с 9:00 до 18:00 по московскому времени) 8 800 550-63-73 help@educont.ru

Техподдержка

## Контакты